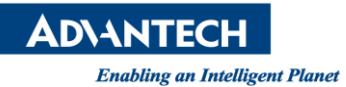

## **Advantech AE Technical Share Document**

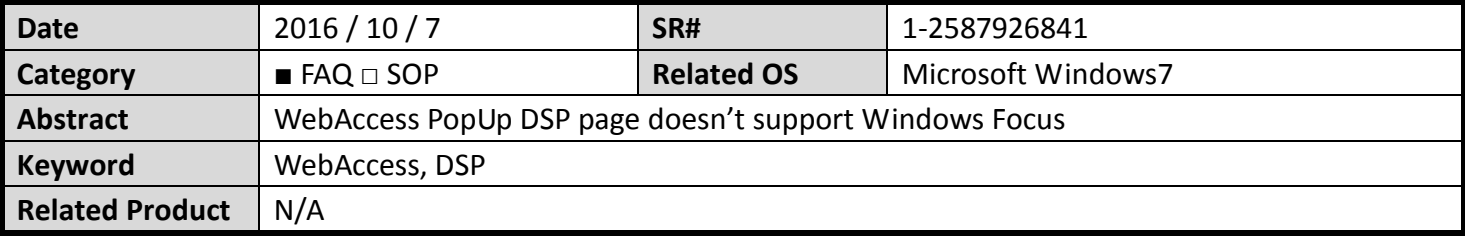

## ■ **Description:**

WebAccess BGR page supports Windows Focus but popup DSP page doesn't support it.

It means about the activation of popup window by keyboard operation. Customer considers to operate fully keyboard operation (without mouse).

## 1. When the main screen is opened by ViewDAQ.

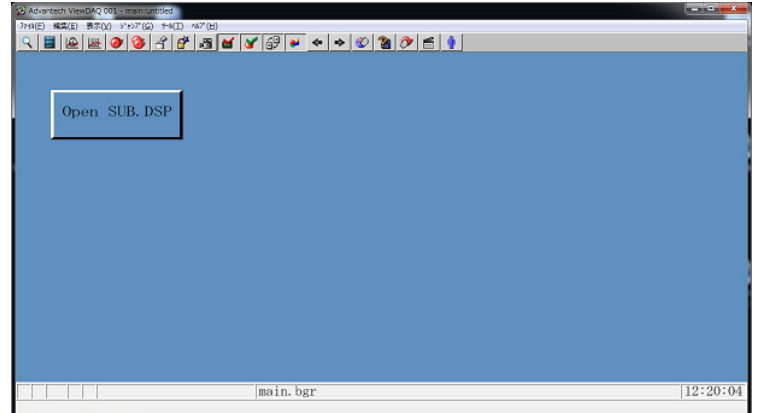

And open the pop up screen from main manu.

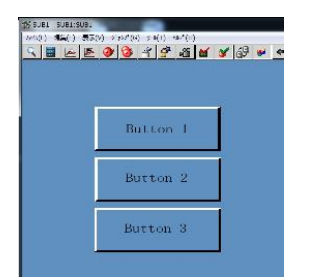

In this case, the button can choose by using cursor up/down key. So windows screen controllable. For example, if press "Down Arrow" key from above screen, the button can be chosen.

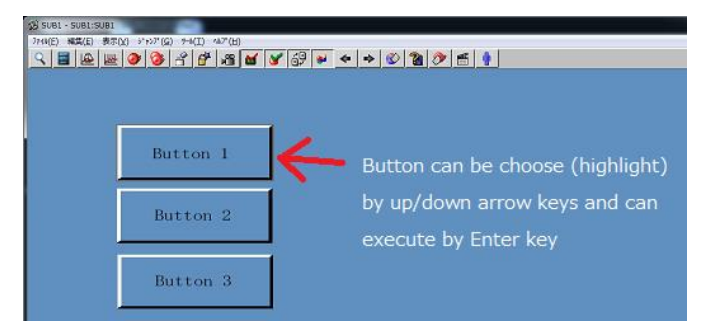

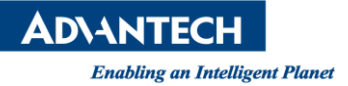

2. But when the main screen is opened from IE (direct URL or Project Home -> Realtime Monitoring), the pop up screen cannot be activated pop-up screen and chosen button by any keyboard operation.

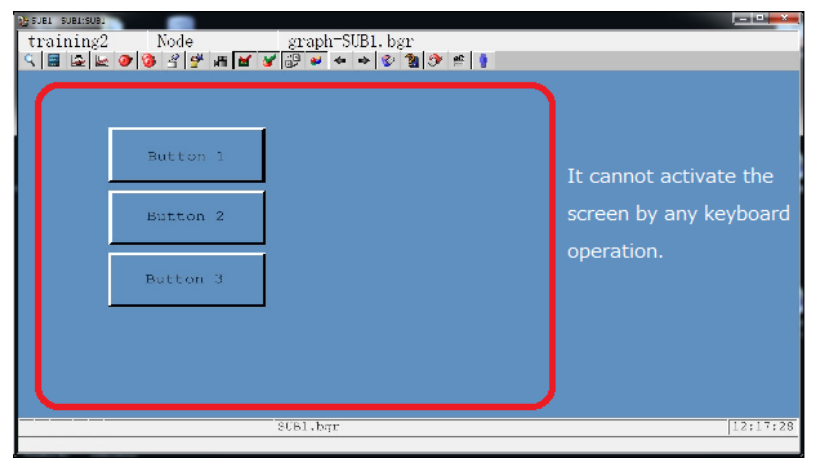

However, this request can be achieved by using Windows function – it allows keyboard to act like mouse

## **Solution:**

1. Click "Ease of Access" in Control Panel

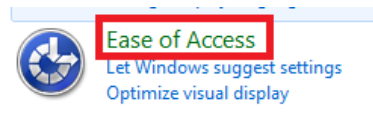

2. Select "Change how your keyboard works"

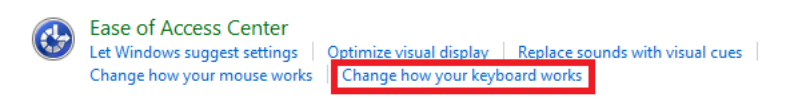

- 3. Put check on "Turn on Mouse Keys", then click "Set up Mouse Keys"
- 4. Put check mark on "Turn on Mouse keys"

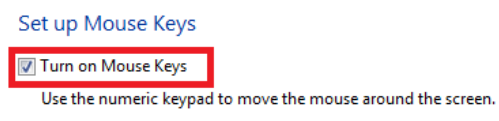

- 5. Click "Apply" and "OK" buttons.
- 6. By default Windows setup, "0" key acts as Windows Focus

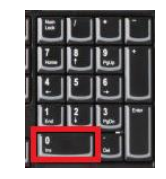

7. After clicking "0" key, Window will focus in DSP page and up & down key will work.